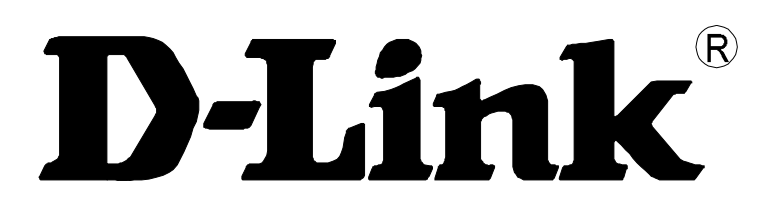

# **DSA-3110**

## **Концентратор доступа**

Руководство по использованию интерфейса командной строки

**Rev. 2.0.7 (Sep 2007)**

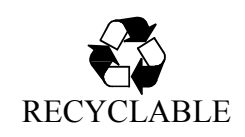

### **СОДЕРЖАНИЕ**

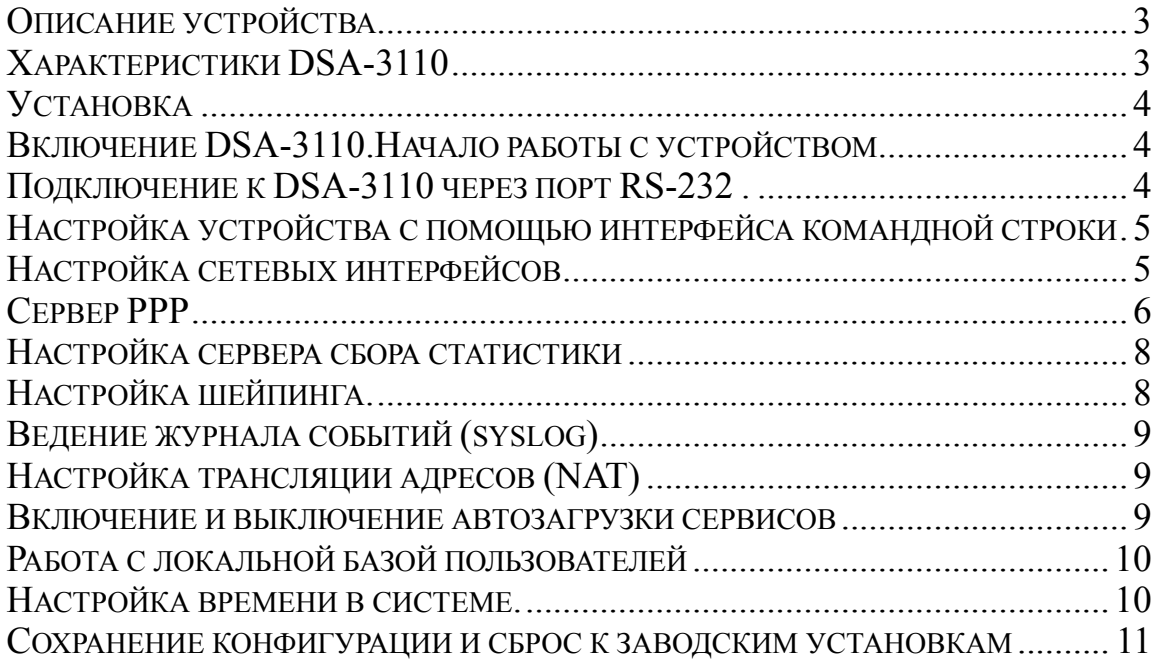

#### Описание устройства

DSA-3110 представляет собой концентратор доступа для подключения пользователей к удаленной сети через VPN по протоколам PPTP и PPPoE. Устройство обеспечивает подключение и авторизацию пользователей, а также выдачу статистики по подключениям на внешний сервер с использованием технологии NetFlow. DSA-3110 предоставляет законченное решение обеспечивающее подключение клиентов к Интернет внутри сетей провайдеров с выдачей статистики по израсходованному трафику на сервер хранения или биллинга, а также подключение мобильных сотрудников к внутренней сети организации по безопасному VPN-соединению с возможностью учета производимых подключившимися пользователями действий.

DSA-3110 совместим с большинством популярных операционных систем, включая Macintosh, \*BSD, UNIX, Linux и Windows, и может быть интегрирован в крупную сеть.

#### Характеристики DSA-3110

#### Аппаратные характеристики:

- Процессор: Intel Xscale  $533MHz$
- $\cdot$  64MB RAM
- 16 MB Flash ROM
- $7$  портов  $10/100$ Base-TX
- 4 независимо конфигурируемых интерфейса  $10/100$ Base-TX
- Внешний блок питания 5В ЗА
- Светодиодные индикаторы питания и состояния подключений к интерфейсам
- Консольный порт RS-232

#### Программное обеспечение:

- Базовая операционная система: Linux
- $\bullet$  Cepbep PPTP
- Экспорт статистики по протоколу NetFlow
- $\bullet$  NAT
- Статическая маршрутизация
- Внешний syslog-сервер
- Авторизация VPN-подключений: локально или RADIUS
- Поддержка до 250 пользователей в локальной базе
- Поддержка до 50 одновременных подключений
- WEB-интерфейс управления с двухязыковой поддержкой (русский и английский) • SSH-сервер
- Интерфейс командной строки CLI
- Telnet сервис (по умолчению отключен)
- Конфигурация интерфейсов со статическим адресом или DHCP
- Многочисленные возможности iptables, ip, tc и других утилит, доступные для настройки через стандартную командную строку встроенного Linux

#### **Установка**

DSA-3110 предоставляет средства конфигурирования на основе безопасного клиента Secure Shell (SSH), Telnet и консольного доступа.

**Примечание:** По умолчанию в целях безопасности telnet сервис на устройстве отключен. Для его активации прочтите раздел **Включение и выключение автозагрузки сервисов** данного руководства.

#### **Включение DSA-3110.Начало работы с устройством.**

#### **Перед тем, как начать настройку концентратора доступа, необходимо установить с ним физическое соединение. Для этого потребуется:**

- 1. Компьютер с ОС Linux, \*BSD, UNIX, Windows или MacOS
- 2. Клиент SSH (secure shell) или Telnet для доступа через сеть, эмулятор терминала для доступа к консоли
- 3. Кабели Ethernet для подключения к сети (RJ-45) или консольный кабель RS-232 (поставляется в комплекте) для работы с консолью.

Далее:

- 1. Подключите один конец кабеля RJ-45 к любому из портов встроенного коммутатора (порты 4-7), а другой конец к доступному порту Ethernet компьютера или коммутатора существующей локальной сети.
- 2. Подключите адаптер питания, входящий в комплект поставки к устройству и к сети питания 220В.

#### **Подключение к DSA-3110 через порт RS-232 .**

Для того чтобы подключиться порту RS-232 управления устройства, на рабочей станции необходимо:

- подключить консольный кабель, входящий в комплект устройства, к свободному COM-порту рабочей станции одним концом и к порту RS-232 устройства DSA-3110 другим концом.
- запустить HyperTerminal или иную терминальную программу, c со следующими параметрами соединения (Port Settings):

Скорость порта (Bit per second)  $-115200$ Количество бит данных (Data Bits)-8 Контроль четности (Parity) Количество стоп-бит (Stop Bits) - 1 Контроль потока (Flow Control) - None

По умолчанию для авторизации в консольном режиме установлены следующие имя пользователя и пароль: имя пользователя (**User name) - root**, пароль (**Password) - admin**.

Внутренняя структура программного обеспечения устройства реализована максимально приближенно к настольным системам Linux. Пользователи могут изменять любые конфигурационные файлы используемых служб, создавать новые, включать и выключать автозагрузку.

После изменения конфигурации ее необходимо сохранять командой **saveconfig** -- данная команда сохраняет содержимое конфигурационного каталога /etc в энергонезависимой памяти. При изменении конфигурации следует помнить, что сохраняются ТОЛЬКО изменения, сделанные в каталоге /etc.

 Для редактирования конфигурации непосредственно на устройстве можно использовать встроенный редактор vi или nano.

Внимание: файл hwmanag, присутствующий в прошивке устройства, предназначен для специализированных инженерных целей компании D-link. Не пытайтесь изменять его или работать с ним через консольный режим. Это может привести к неработоспособности устройства.

#### Настройка устройства с помощью интерфейса командной строки

#### Настройка сетевых интерфейсов

Порты eth-0 -eth-3 имеют следующую привязку к цифровым обозначениям портов, нанесенных на корпус устройства:

Eth-0 — порты 4-7

Eth- $1$  –  $\pi$ opr 3

Eth- $2$  -  $\pi$ op $\pi$  1

Eht- $3 - \text{top } r$  2

Порты 4-7 - представляют собой коммутатор с изолированными портами (т.е. передача пакетов между портами коммутатора запрещена, только на другие интерфейсы.

По умолчанию на устройстве создан 1 интерфейс Ethernet со статическим IP адресом: Eth-0 - 192.168.1.254

Конфигурационный файл настройки интерфейсов располагается в каталоге /etc/network и называется interfaces. Данный файл имеет несколько секций, отвечающих за конфигурацию определенных параметров.

#### • секция *auto*: интерфейсы для автоматического запуска при загрузке.

Формат: auto <список интерфейсов>

Пример использования: auto lo eth0

Пояснения к примеру: сконфигурированы для автоматического запуска интерфейсы ю (loopback) и eth0 (первый Ethernet-интерфейс)

#### • секция *iface*: конфигурация интерфейса

Формат: iface <имя интерфейса> inet <тип интерфейса>

Пример использования: iface eth0 inet dhcp

Пояснения к примеру: интерфейс eth0 конфигурируется с использованием DHCP

- тип static статический IP-адрес
	- $\bullet$  параметр **address** задание адреса интерфейса

#### Формат: address <ip-адрес>

Пример использования: address 192.168.1.254

Пояснения к примеру: интерфейсу присвоен адрес 192.168.1.254

Обязательный параметр.

- параметр netmask задание сетевой маски
	- Формат: netmask <маска подсети>

#### Пример использования: netmask 255.255.255.0

Пояснения к примеру: интерфейсу присвоена сетевая маска 255.255.255.0

Обязательный параметр.

• параметр **gateway** - адрес шлюза по умолчанию

#### Формат: gateway <ip-адрес>

Пример использования: gateway 192.168.1.1

Пояснения к примеру: назначен маршрут по умолчанию через маршрутизатор с адресом 192.168.1.1

• параметр metric - установка приоритета интерфейса для маршрутизации

Формат: **metric <метрика>**

Пример использования: **metric 50**

Пояснения к примеру: приоритет интерфейса понижен до уровня 50

- параметр **hwaddr –** присвоение MAC-адреса
	- Формат: **hwaddr <mac-адрес>**
	- Пример использования: **hwaddr 00:01:02:03:04:05**

Пояснения к примеру: интерфейсу назначен MAC-адрес 00:01:02:03:04:05

- тип **dhcp** -- динамическое получение адреса
	- параметр **hwaddr –** присвоение MAC-адреса

Формат: **hwaddr <mac-адрес>**

Пример использования: **hwaddr 00:01:02:03:04:05**

Пояснения к примеру: интерфейсу назначен MAC-адрес 00:01:02:03:04:05

#### **Служба PPP**

Конфигурация службы PPP разбита на четыре конфигурационных файла (два для PPTP сервера и два для PPPoE сервера):

- 1./etc/pptpd.conf конфигурация непосредственно сервера PPTP
- 2./etc/ppp/options.pptpd конфигурация протокола PPP, работающего в рамках PPTPсессии.
- 3./etc/default/pppoe-server- конфигурация непосредственно сервера PPPoE
- 4. /etc/ ppp/pppoe-server-options конфигурация протокола PPP, работающего в рамках PPPoE-сессии.

#### **Конфигурационный файл /etc/pptpd.conf**:

параметр **remoteip --** пул адресов для выдачи подключающимся клиентам

Формат: **remoteip <список IP-адресов или сетей>**

Пример использования: **remoteip 192.168.1.20-40,192.168.2.12**

Пояснения к примеру: для выдачи подключающимся клиентам выделены адреса с 192.168.1.20 по 192.168.1.40 и 192.168.2.12

Примечание: каждый подключившийся клиент использует 1 уникальный адрес из выделенных этим параметром.

параметр **localip** – пул адресов сервера

Формат: **localip <список IP-адресов или сетей>**

Пример использования: **localip 192.168.1.120-140,192.168.2.11**

Пояснения к примеру: для использования сервером выделены адреса с 192.168.1.120 по 192.168.1.140 и 192.168.2.11

Примечание: данный адрес используется со стороны сервера, может быть одинаковым для всех подключений

#### **Конфигурационный файл /etc/default/pppoe-server**

- параметр **iface** физический ethernet интерфейса(ов), на котором запускает pppoe cервер
- параметр **cname –** Имя концентратора (Access concentrator name).Служит для разделения сервисов, когда в сети присутствуют несколько серверов PPPoE.
- параметр sname- Имя сервиса (Service name). Служит для разделения сервисов когда в сети присутсвуют несколько серверов РРРоЕ
- параметр remoteip -- пул адресов для выдачи подключающимся клиентам

#### Формат: remoteip <список IP-адресов или сетей>

Пример использования: remotein 192.168.1.20-40.192.168.2.12

Пояснения к примеру: для выдачи подключающимся клиентам выделены адреса с 192 168 1 20 по 192 168 1 40 и 192 168 2 12

Примечание: каждый подключившийся клиент использует 1 уникальный адрес из выделенных этим параметром.

• параметр localip – адрес сервера

#### Формат: localip <список IP-адресов или сетей>

#### Пример использования: localip 192.168.1.120

Примечание: Разрешает использовать только один local ip адрес (пул невозможен). Данный адрес используется со стороны сервера, и одинаков для всех подключений

#### Конфигурационный файл /etc/ppp/options.pptpd

• параметры refuse-<протокол>, require-<протокол>, где протокол -- pap, chap, mschap, mschapv2 - используемые протоколы авторизации

Префикс refuse используется для запрещения авторизации по данному протоколу, префикс require - для принудительного выбора протокола.

#### Формат: refuse-<протокол>

#### require-<протокол>

Пример использования: refuse-pap

Пояснения к примеру: протокол аутентификации РАР запрещен

• параметр refuse-mppe, параметр require-mppe – шифрование

#### Формат: refuse-mppe

#### require-mppe

Пример использования: require-mppe

Пояснения к примеру: включено обязательное шифрование подключений

• параметр plugin - подключение дополнительных модулей PPP

Используется для переключения механизма авторизации пользователей на внешний RADIUS-сервер.

#### *<u><b>Формат</u>*: plugin radius.so

#### plugin radattr.so

Пример использования: plugin radius.so

#### plugin radattr.so

Пояснения к примеру: авторизация пользователей переключена на внешний сервер **RADUIS** 

За более подробным описанием конфигурационных файлов обращайтесь к справочному руководству по пакетов poptop и rp-pppoe OC Linux (http://poptop.sf.net)

#### **Конфигурационный файл /etc/ppp/pppoe-server-option**

Формат файла совпадает с форматом **/etc/ppp/options.pptpd**

#### **Настройка сервера сбора статистики**

Экспортер статистики запускается автоматически после авторизации подключения сценарием /etc/ppp/ip-up.d/1fprobe. Данный сценарий содержит командную строку запуска экспортера fprobe.

- Отключение экспортера: снять разрешение на исполнение с файла запуска экспортера командой **chmod -x /etc/ppp/ip-up.d/1fprobe**
- Включение экспортера: установить разрешение на исполнение на файл запуска экспортера командой **chmod +x /etc/ppp/ip-up.d/1fprobe**
- Изменение адреса и**/**или порта сервера сбора статистики: адрес указывается последним параметром в командной строке запуска экспортера.

#### Формат: **/usr/sbin/fprobe -i \$PPP\_IFACE <IP-адрес>:<порт>**

#### Пример использования: **/usr/sbin/fprobe -i \$PPP\_IFACE 192.168.100.1:2233**

Пояснения к примеру: данные статистики будут отправляться на коллектор, находящийся на IP 192.168.100.1 на порту 2233

#### **Настройка шейпинга.**

 Шейпер позволяет задавать максимальную полосу пропускания для входящих соединений ppp.

 Шейпер в DSA-3110 реализован с использованием дисциплины очередей TBF (Token Bucket Filter) и включается автоматически после авторизации подключения сценарием /etc/ppp/ip-up.d/2shaper. Данный сценарий содержит командную строку запуска шейпера.

В настройках по умолчанию данный сценарий отключен.

- Отключение шейпера : снять разрешение на исполнение с файла запуска шейпера командой **chmod -x /etc/ppp/ip-up.d/2shaper**
- Включение шейпера: установить разрешение на исполнение на файл запуска шейпера командой **chmod +x /etc/ppp/ip-up.d/2shaper**
- Изменение полосы пропускания пакетов шейпера через текстовый редактор vi:

#### **1.** Войти в редактор **vi /etc/ppp/ip-up.d/2shaper**

- **2.** Нажать **Inser**t вход в режим редактирования
- **3.** Изменить значение **RATE\_DFLT** в cкрипте сценария на свое значение:

#### **ATTR=/var/run/radattr.\${PPP\_IFACE} TC=/sbin/tc RATE\_DFLT=64kbit**

#### Пример: **RATE\_DFLT=128kbit**

Пояснения к примеру: данные, поступающие на ppp интерфейс будут искусственно ограничиваться скоростью 128 кбит/c.

**Внимание:** Измененное значение будет применяться только к следующему **новому**  ppp соединению. Для изменения параметров текущих (уже работающих соединений) необходимо их переподключение.

 **4.** Нажать **Escape** для выхода из режима редактирования.

 **5.** Нажать **:wq** для выхода с записью изменений ( или **:q!** для выхода без записи).

#### **Ведение журнала событий (syslog)**

Конфигурационный файл /etc/default/syslog.

- параметр **SYSLOGD\_OPTIONS** дополнительные ключи запуска демона syslogd
	- Формат: **SYSLOGD\_OPTIONS="<список дополнительных ключей>"**
		- Пример использования: **SYSLOGD\_OPTIONS="-S"**

Пояснения к примеру: демон syslogd будет запущен c ключом -S, уменьшающим количество информации, поступающей в журнал

параметр **KLOGD\_OPTIONS** – дополнительные ключи запуска демона klogd

Формат: **KLOGD\_OPTIONS="<список дополнительных ключей>"**

Пример использования: **KLOGD\_OPTIONS=""**

Пояснения к примеру: демон klogd будет запущен без дополнительных ключей

параметр **SYSLOGD\_REMOTE** – адрес внешнего сервера сислог.

```
Формат: SYSLOGD_REMOTE="<IP-адрес>[:<порт>]"
```
Пример использования: **SYSLOGD\_REMOTE="192.168.1.25"**

Пояснения к примеру: демон syslogd будет выдавать сообщения на syslog-сервер, расположенный по адресу 192.168.1.25 на стандартный порт (UDP 514).

#### **Настройка трансляции адресов (NAT)**

Конфигурационный файл /etc/default/nat

параметр **NAT\_ACTION:** определяет действие для iptables.

Возможно указание длинной строки действия с дополнительными ключами, например "SNAT --to-source=192.168.1.254". Для выключения трансляции адресов этот параметр должен быть пустым.

Формат: **NAT\_ACTION="<действие>"**

Пример использования: **NAT\_ACTION="MASQUERADE"**

Пояснения к примеру: для трансляции адресов определяется действие MASQUERADE – трансляция с адреса исходящего интерфейса.

параметр **NAT\_NETS:** определяет сети для трансляции.

Трансляции будут подвергаться только те пакеты, адреса источника которых принадлежат перечисленным в этом параметре сетям.

Формат: **NAT\_NETS="<список сетей>"**

#### Пример использования: **NAT\_NETS="192.168.1.0/24 172.20.0.0/16"**

Пояснения к примеру: для трансляции адресов отбираются только пакеты, приходящие из сетей 192.168.1.0/24 и 172.20.0.0/16.

#### **Включение и выключение автозагрузки сервисов**

 **Включение:** в процессе загрузки отрабатываются все ссылки (soft link), находящиеся в каталоге /etc/init.d и начинающиеся с S??, где ?? - порядковый номер для запуска службы. Например S90thttpd - ссылка для запуска службы thttpd, порядковый номер - 90.

Для включения службы в автозапуск необходимо создать ссылку в каталоге /etc/init.d/ на сценарий ее запуска, расположенный в каталоге /etc/init.d/scripts/ командой In -s. Например для включения запуска службы syslog необходимо выполнить следующую команду находясь в каталоге /etc/init.d :

#### In -s scripts/syslog S45syslog.

При определении номера для запуска следует учитывать, что некоторым службам для нормального функционирования необходима работа других служб. Например, для работы службы Web-сервера (thttpd) требуется поддержка сети (network).

• Выключение: для выключения автозагрузки достаточно удалить ссылку удаляемой службы из каталога /etc/init.d

#### Работа с локальной базой пользователей

Локальная база пользователей состоит из двух независимых баз, содержащих учетные записи пользователей, авторизующихся по протоколу РАР и СНАР соотвественно. Вы можете добавлять, изменять и удалять учетные записи в каждой из баз. База пользователей, авторизующихся по протоколу PAP расположена в файле /etc/ppp/pap-secrets, по протоколу CHAP – /etc/ppp/chap-secrets. Формат обеих баз одинаков и состоит из записей, по одной в каждой строке, имеющих четыре поля.

pass address Формат записи: user server

- ПОЛЕ user: имя пользователя
- поле server: название сервера для подключения или \* для любого сервера
- ПОЛЕ **pass:** пароль данного пользователя
- поле address: выделяемый пользователю IP-адрес или \* для выделения адреса из пула

#### Пример использования: user \* "password" 192.168.1.22

Пояснения к примеру: в примере определяется пользователь с именем user, подключающийся к любому серверу, с паролем password. При подключении пользователю выдается IP-адрес 192.168.1.22.

#### Настройка времени в системе.

Настройка времени в системе производится с помощью программ date и hwclock.

Hwclock используется для сохранения и чтения из памяти аппаратного времени (хранящегося во флеш-памяти устройства по Гринвичу (в формате зоны GMT+0), date используется для установки пользовательского времени с учетом тайм-зоны и перевода на летнее/зимнее время.

#### Процедура установки времени:

4. Установить тайм-зону, пример:

export TZ=MSK-3MSD ,где:

\$TZ - переменная, хранящая информацию о тайм-зоне;

MSK - первое название тайм-зоны (любые три символа);

-3 - смещение в часах на запад относительно Гринвича (отрицательные числа обозначают зоны GMT+x, положительные GMT-x);

MSD - второе название тайм-зоны. Если оно совпадает с первым, то перевод на летнее/зимнее время осуществляться не будет, если не совпадает хотя бы в одном символе, то перевод осуществляться будет.

2. Установить текущее пользоватльское время (с учетом пояса): date MMDDhhmmYYYY, где

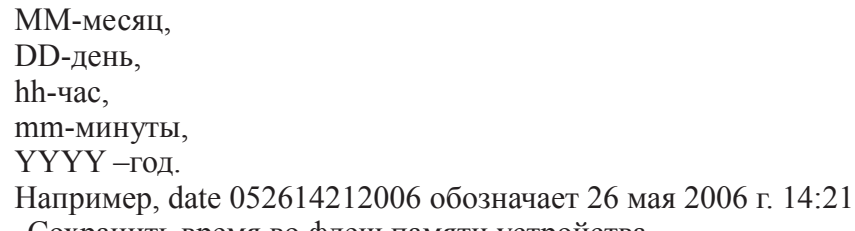

5. Cохранить время во флеш памяти устройства. hwclock -w

#### **Сохранение конфигурации и сброс к заводским установкам**

Для сохранения конфигурации в энергонезависимой памяти используйте команду **saveconfig.**

Для сброса настроек к заводским используйте команду **resetconfig** и перезагрузите устройство.

Для перезагрузки устройства используйте команду **reboot.**